## **S3 Adapter**

PAS 23.1 The Designer provides means to access S3 file storage services, e.g. as a part of Amazon AWS or other implementation. S3 support is native and you do not need to install client tools or drivers. Also, your PAS system comes with a MinIO installation **minio** pre-installed that you can use out of the box.

Using the S3 Adapter, you can

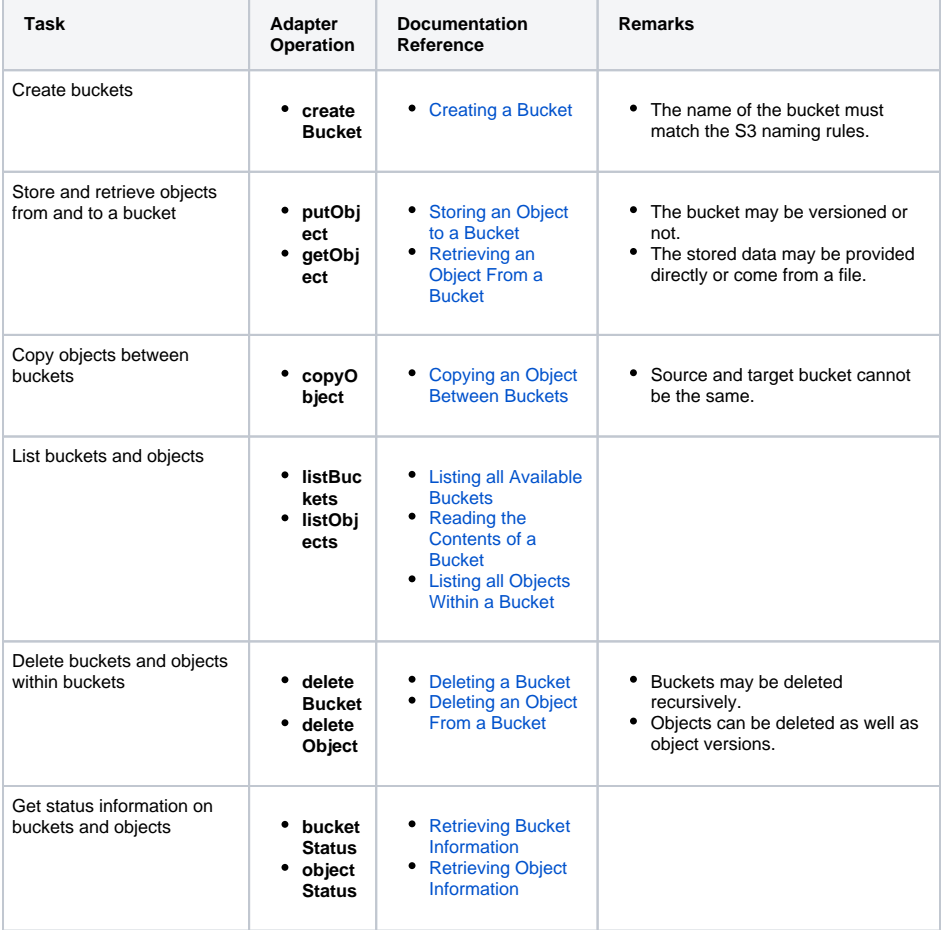

To use the S3 adapter it is helpful if you are familiar with the concepts of S3.

<span id="page-0-0"></span>Adding an S3 Adapter Operation to a Diagram

## **On this Page:**

- [Adding an S3 Adapter](#page-0-0)  [Operation to a Diagram](#page-0-0)
- [Configuring the S3 Adapter](#page-2-0)  **[Operation](#page-2-0)**

## **S3Adapter\_ProductExport\_Exa mple**

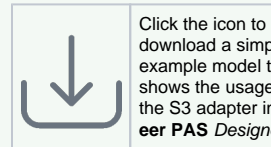

download a simple example model that shows the usage of the S3 adapter in **Sch eer PAS** Designer.

**Related Pages:**

- [Handling of S3 Buckets](https://doc.scheer-pas.com/display/DESIGNER/Handling+of+S3+Buckets)
- [Handling of S3 Objects](https://doc.scheer-pas.com/display/DESIGNER/Handling+of+S3+Objects)
- [S3 Adapter Reference](https://doc.scheer-pas.com/display/DESIGNER/S3)

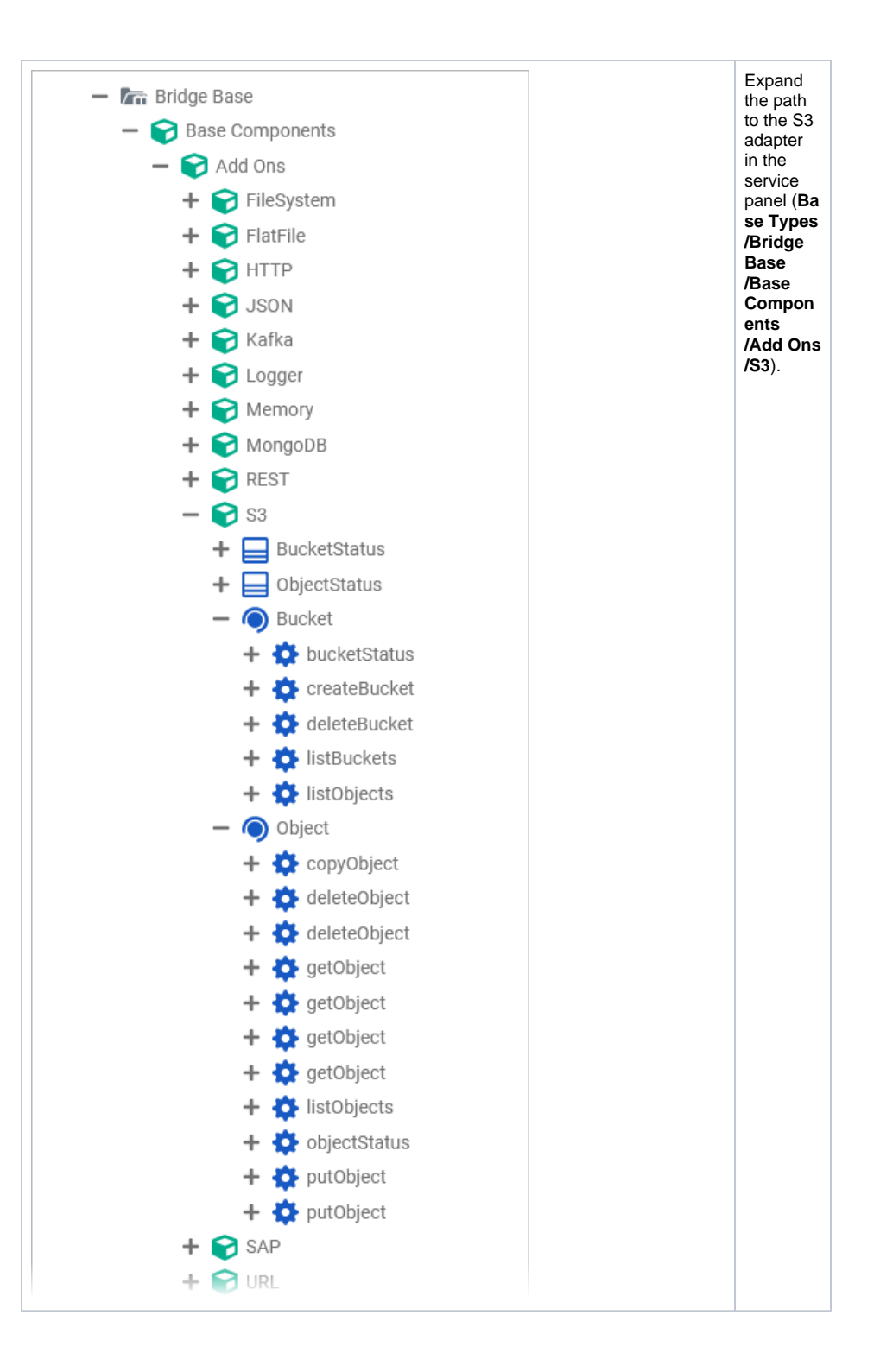

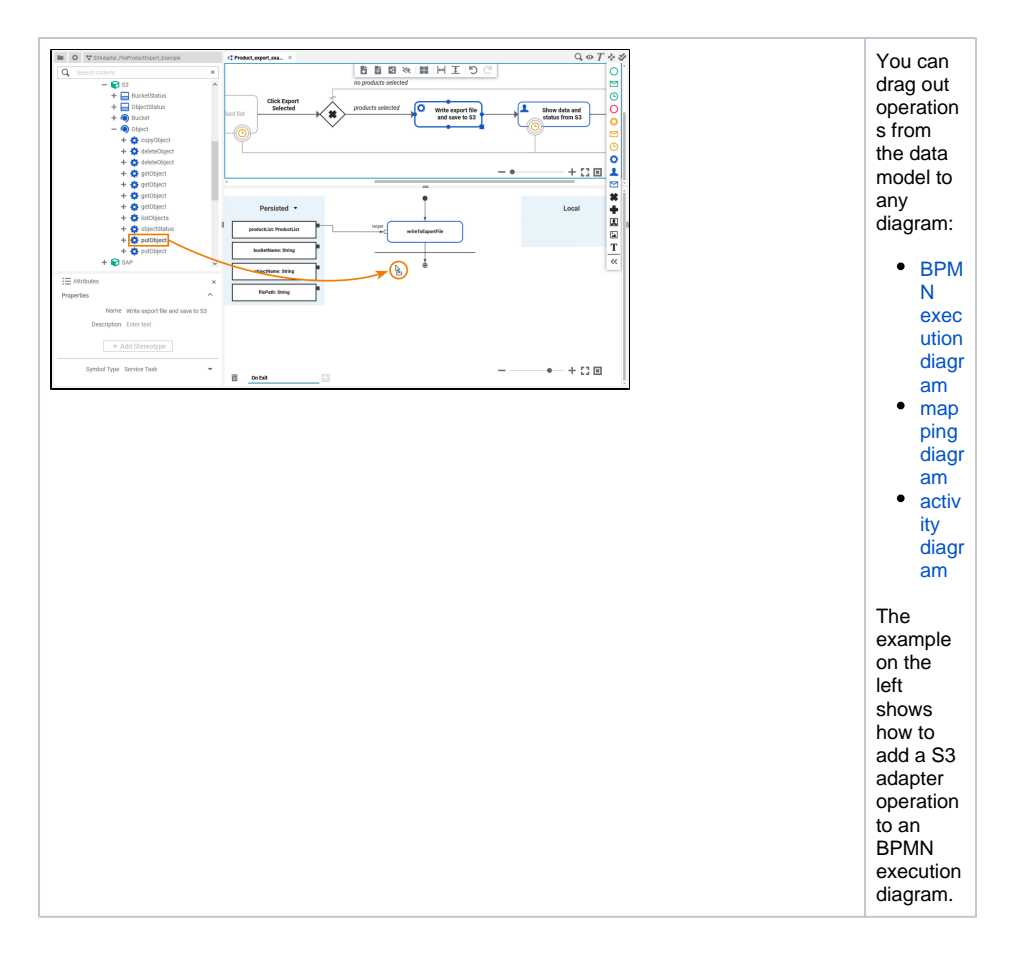

## <span id="page-2-0"></span>Configuring the S3 Adapter Operation

Once an operation has been added to a diagram, it needs to be configured as a S3 adapter.

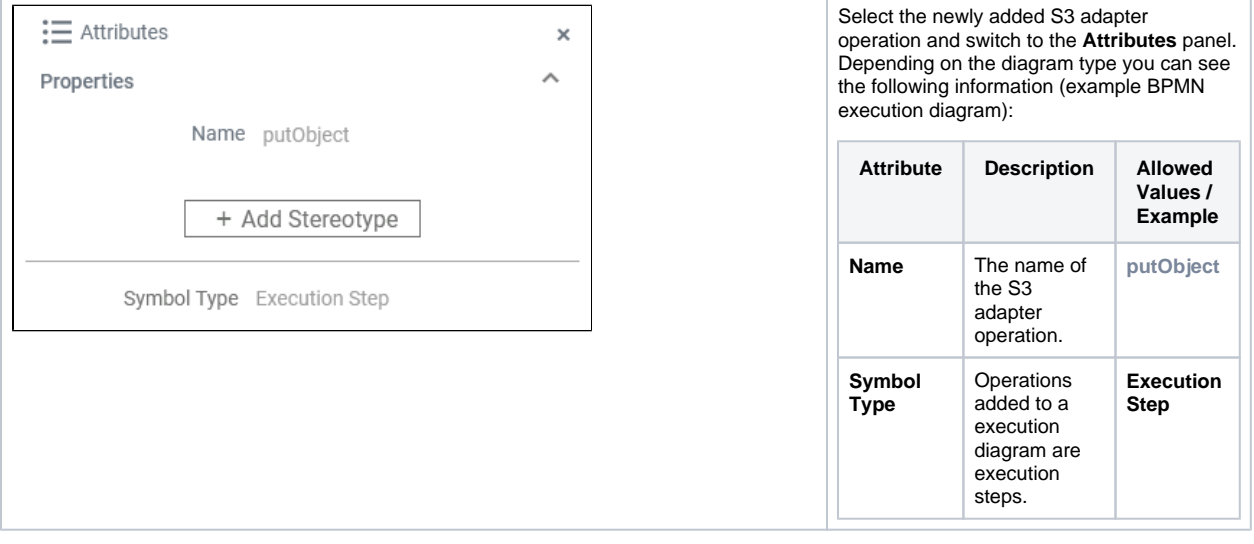

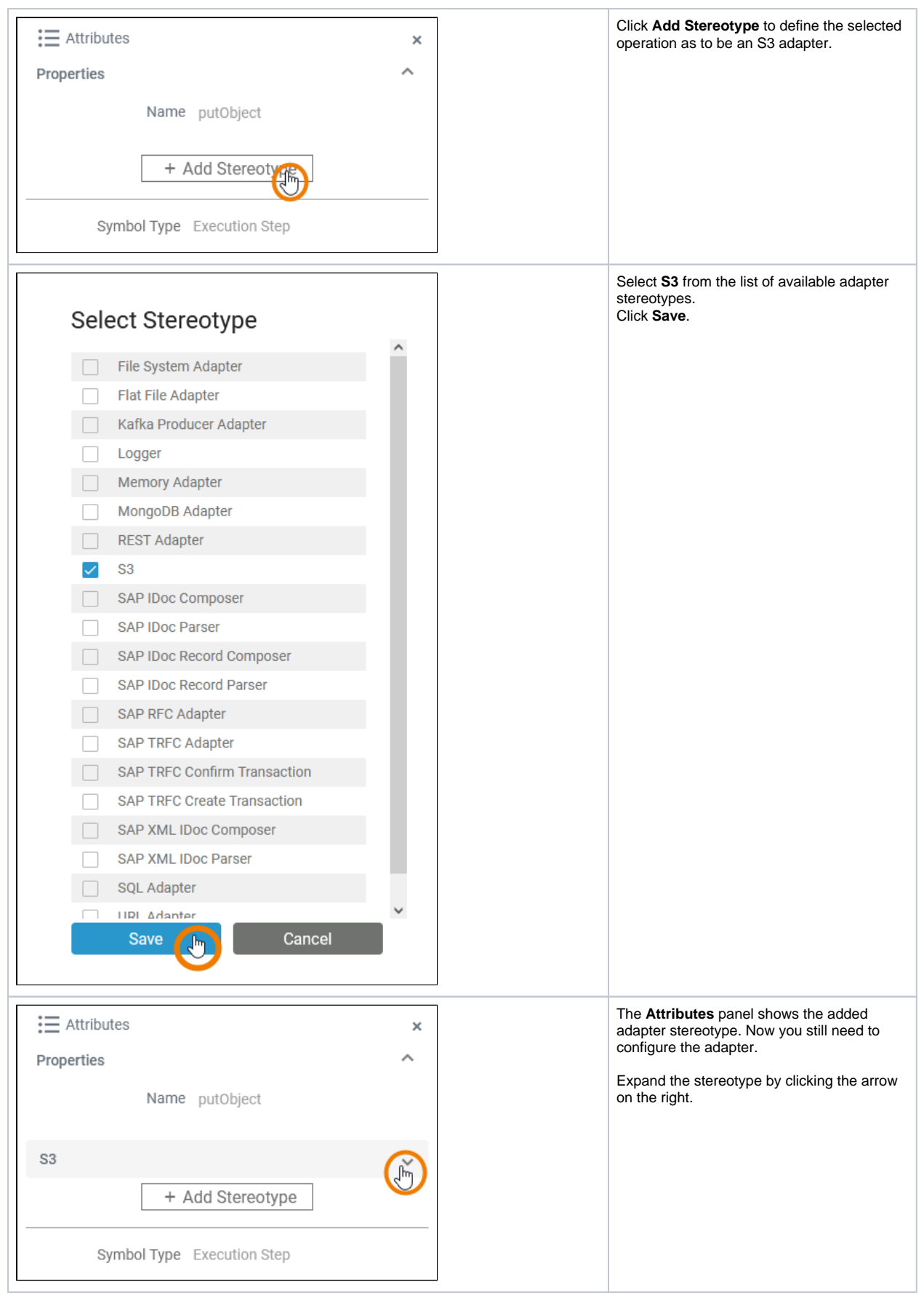

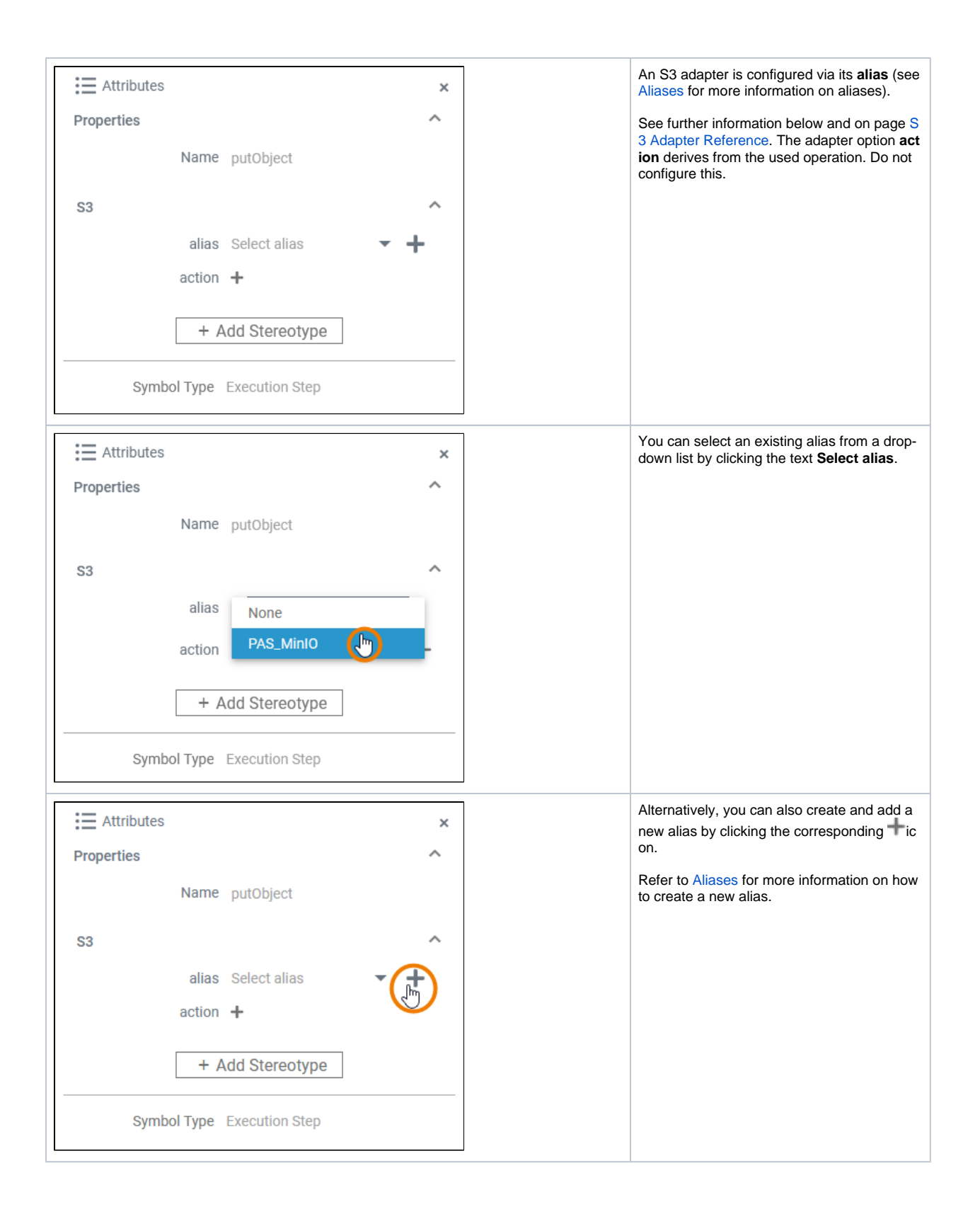

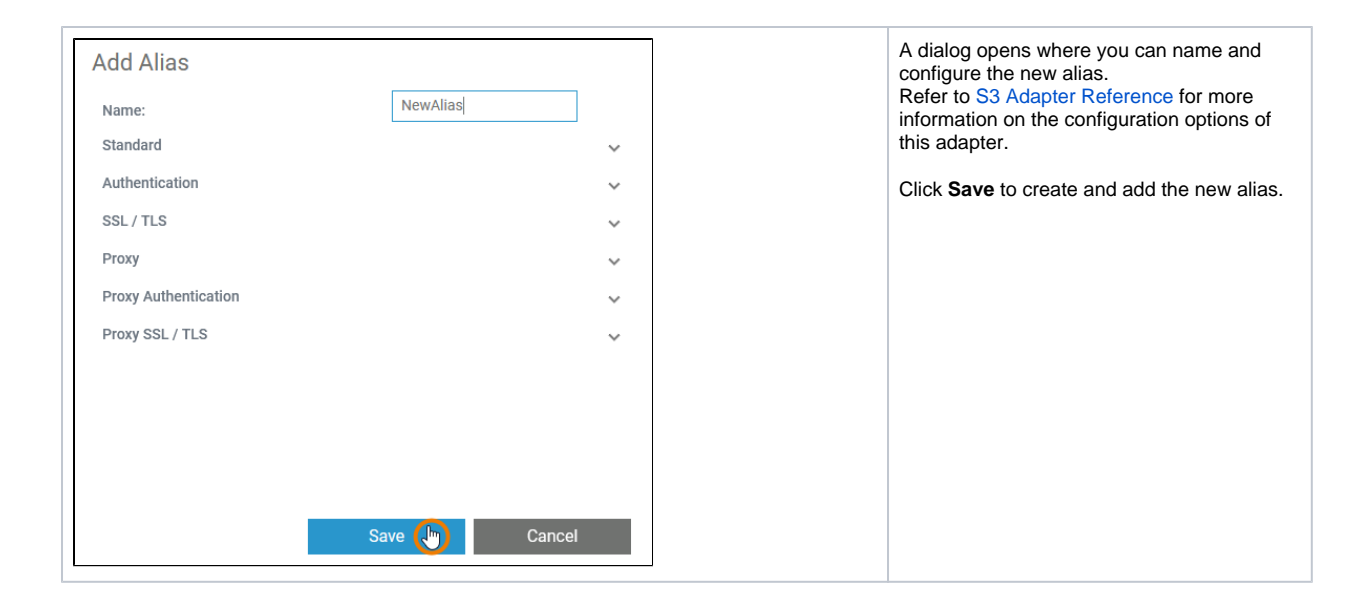